#### **GOOGLE CONSENT MODE V2**

# **Ce este Google Consent Mode V2?**

Este mecanismul actualizat de către Google care permite companiilor să ajusteze funcționalitatea etichetelor Google pe baza consimțământului utilizatorului pentru reclame și cookie-uri de analiză. Permite site-urilor web să modifice modul în care serviciile Google, cum ar fi Google Analytics și Google Ads, tratează datele utilizatorilor pe baza consimțământului cu privire la cookie-uri.

## **De ce trebuie implementat?**

Pentru a putea rula eficient și după luna martie 2024 campanii care personalizează ad-urile în funcție de utilizatori ;i comportamentul lor (ex: remarketing, dar fara a se limita) și pentru a putea înregistra comportamentul userilor și toate conversiile (comenzile plasate, formularele trimise, apelurile și emailurile), trebuie obtinut de la useri consimtamantul pentru plasarea de cookie-uri în browserele lor (practic, pentru a fi track-uiti si pentru a putea înregistra toate conversiile și alte acțiuni ale lor pe site), iar apoi acestea trebuie trimise către Google Ads printr-un API numit Consent Mode V2.

## **Cum ar trebui sa functioneze?**

Atunci când userul va ajunge pe landingpage, trebuie să se activeze ca și până acum toate scripturile (codurile de tracking Google Ads, Google Analytics), dar fara a trimite datele spre Google Ads si Google Analytics 4. Apoi va aparea popup-ul de cookie-uri. Când userii își vor exprima acordul (Allow cookies) se va trimite consimțământul acestora către Google, iar toate conversiile și comportamentul lor pe site vor putea fi înregistrate în continuare. Când userii vor refuza acest lucru (Deny cookies), Google va primi un ping și astfel va ști că aceștia nu și-au exprimat acordul, nu va folosi datele lor, iar atunci va folosi Conversion Modelling și Behaviour Modelling pentru a estima ce fac aceștia pe site și pentru a înregistra conversii și valori ESTIMATE, folosind ratele de conversie și istoricul conversiilor pentru care userii și-au exprimat consimțământul.

#### **RESURSE:**

- **1. GCM V2 și verificare [Importanța](https://youtu.be/8AOYUkD7nGA) Google Consent Mode V2 - 6 februarie 2024**
- **2. Aplicații de Cookie Consent Manager și prețurile lor găsiți aici: Cookie [Management](https://docs.google.com/spreadsheets/d/1hoRHAFgUGc95DtzTZGfH1BB3xhgLgjdXy7OM9Xi_rQY/edit?usp=sharing) - parteneri Google**

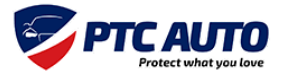

## **PROCEDURA IMPLEMENTARE SHOPIFY + PANDECTES**

*Procedura aceasta este exclusiv pentru magazinele de pe platforma Shopify.*

ETAPA 1: Procedura Instalare Aplicație în Shopify disponibil [aici.](https://help.pandectes.io/en/article/installation-guide-1ell1h8/)

ETAPA 2: Conformitate cu prevederile GDPR disponibil [aici](https://help.pandectes.io/en/article/4-steps-to-ensure-compliance-1trf3y7/)

ETAPA 3: Confirmare Google Consent Mode v1 v2 disponibil [aici.](https://admin.shopify.com/store/ptc-auto-de/apps/gdrp-cookie-consent/settings/integrations) Se selectează una din cele două variante în funcție dacă aveți instalat sau nu GTM și GA pe website.

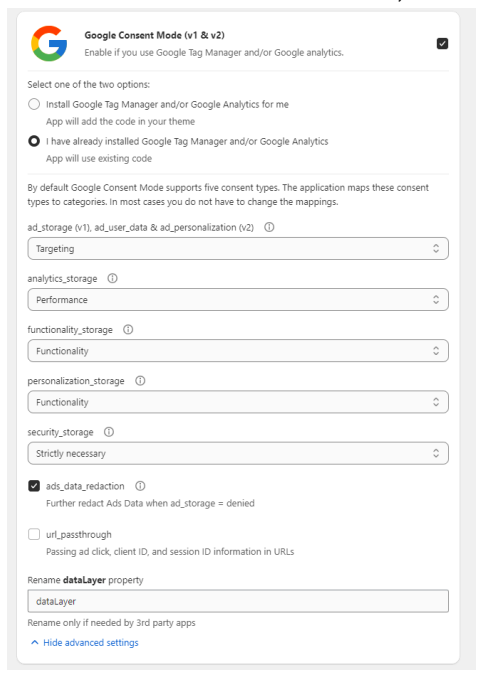

ETAPA 4: Setari in Google Tag Manager disponibil [aici](https://pandectes.io/pandectes-gdpr-compliance-tag-template-for-the-google-tag-manager/)

- ETAPA 5: Verificare consent mode
	- a) Google Tag Manager
	- 1. Accesează site-ul Tag Assistant [aici](https://tagassistant.google.com/) de pe **Chrome**.
	- 2. Apasă pe **Add domain** și adaugă website-ul tău.
	- 3. Apasă pe **Connect**.

4. Îți deschide pagina ta și, fără să apeși pe butonul de acceptă cookies, apeși pe butonul **Finish** aflat în colțul dreapta-jos.

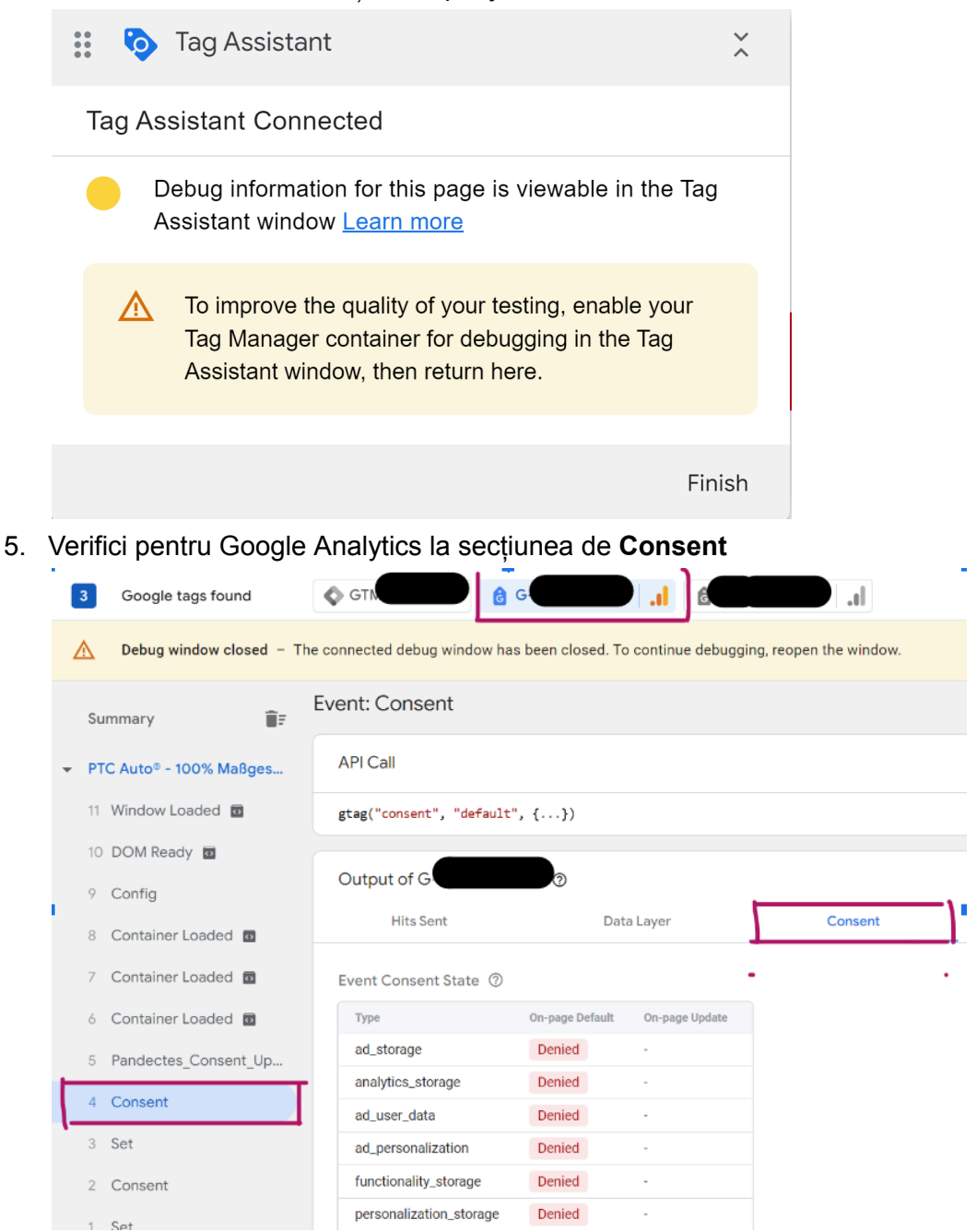

Pentru că nu ai acceptat politica de cookies, primele 6 trebuie să apară cu **Denied.**

6. Reia pașii de la punctul 1 până la punctul 3, iar la punctul 4 acceptă politica de cookies de pe site (pop-out) și apasă pe **Finish** (colț dreapta-jos)

7. Verifici pentru Google Analytics la secțiunea de **Consent.**

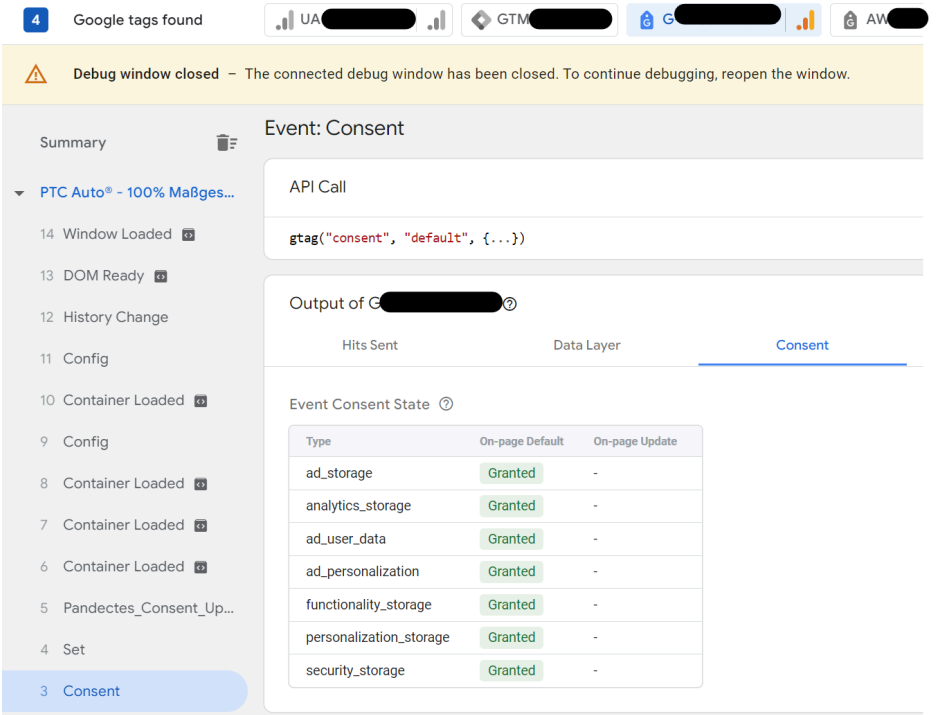

Pentru că nu ai acceptat politica de cookies, primele 6 trebuie să apară cu **Granted**.

b) Verificarea din consola este prezentat de la minutul 40 în acest video [Importanța](https://www.youtube.com/watch?v=8AOYUkD7nGA) Google Consent Mode V2 - 6 februarie 2024

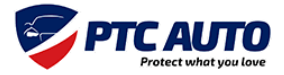